## **Cancel Current Job from Canon MFP**

**If you wish to cancel a job from a Canon MFP, while it is being printed, follow the instructions below:**

Press the **Print** button

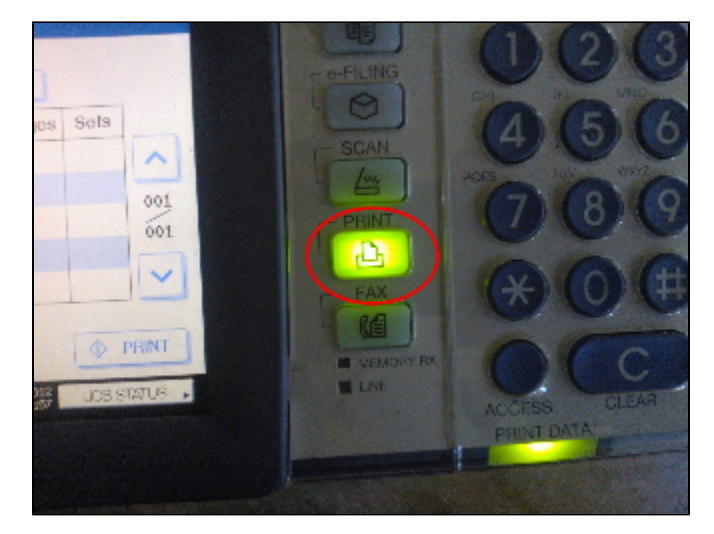

Navigate to your current printing job from the touch screen, by selecting **JOB STATUS**.

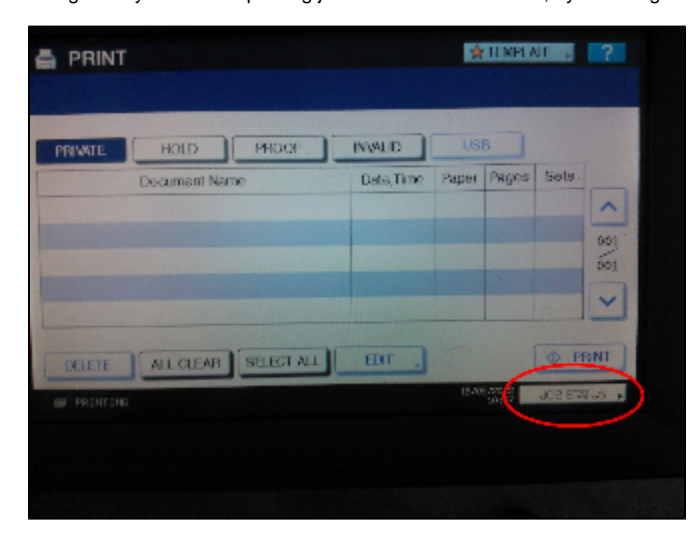

Select the current printing job.

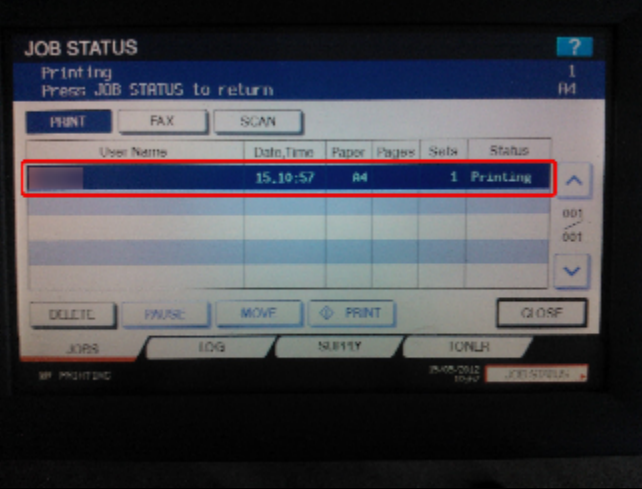

Press **Delete** to cancel the job.

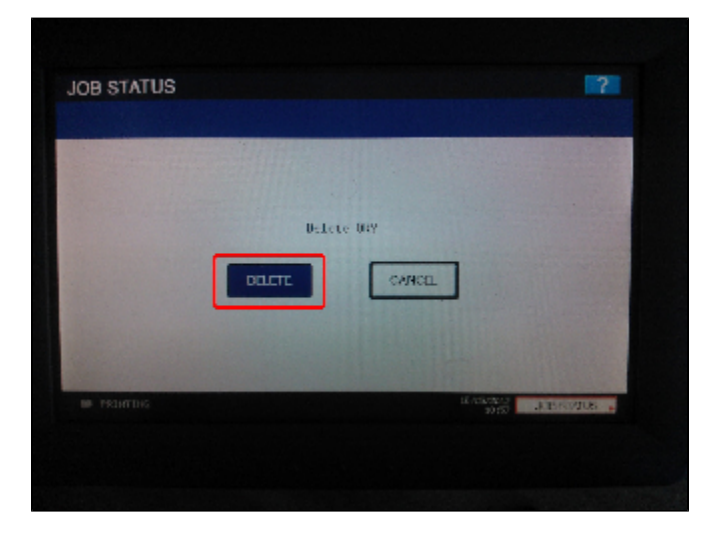

[Canon monitoimilaatteelta tulostustyön peruuttaminen](https://tietohallinto.metropolia.fi/pages/viewpage.action?pageId=51381198)